# Quick Setup Guide NVR/IP Cameras System **Live View through the following channels:**

### **Setting up for Remote Viewing**

## **Troubleshooting**

Your NVR may be recognizing other cameras on your network. Please manually delete all cameras by going to the [Add Device] menu. Select the "Search and Add All Devices Automatically" option, and wait 3-5 minutes for the NVR to add the cameras.

For further troubleshooting, please visit http://www.zmodo.com/support-software/

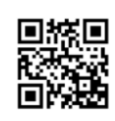

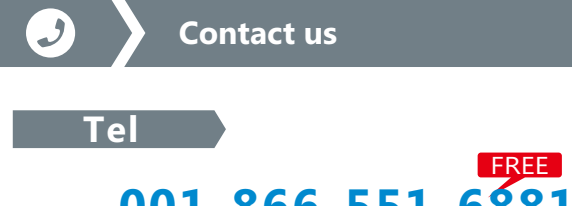

Please make sure that your router's hotspot is turned on and the [UPNP] setting is enabled. If this does not work, please reset the NVR by holding the button on the back panel and repeat the steps from this quick installation guide.

Follow the steps below to troubleshoot common issues:

### 1 The NVR doesn't recognize the correct cameras. 2 Can't access the NVR remotely?

# **001-866-551-6881**

If you ever have any problems setting up or using this product, call the TOLL-FREE number above for additional assistance.

## **Telephone Service Hours:** Mon-Fri 8:00am-8:00pm CST

Please go to **www.zmodo.com/support-software/** to download the installation software and user manual.

For more FAQs, please refer to http://kb.zmodo.com/

**Tel Technical Support** 

**Power on and login to your NVR** with the default username 'admin' and password '111111'. Once you have successfully logged in, please wait 3-5 minutes for your system to automatically add the cameras. You will see four channels of live video. If you are having problems please visit the troubleshooting section of this guide or refer to the full manual.

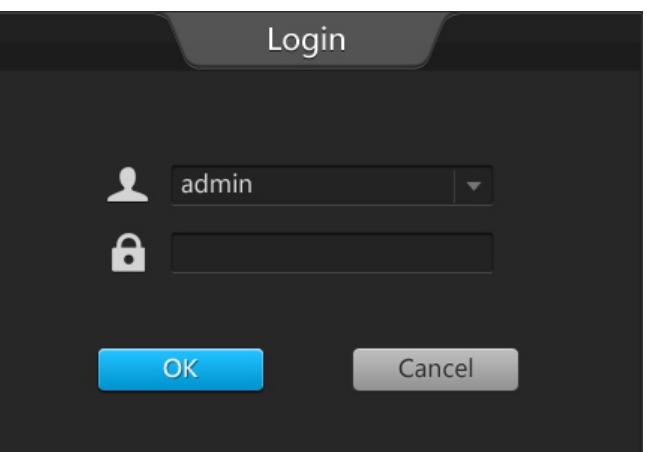

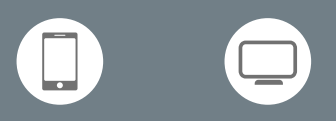

Scan the QR code below or find the mobile app in the Google play store or Apple App store.

### 2 Can't access the NVR remotely?

### **Congratulations on your new product!**

Open the Add Device menu, select the "Scan QR Code" option and scan the QR code found on the outer casing of your device. Once successfully completed, your system will be configured for remote viewing!

This guide will show you how to quickly setup your system for local and remote surveillance. For complete instructions, full manuals, and how-to videos please visit our knowledge base (http://kb.zmodo.com/) and our support website (http://www.zmodo.com/support-software/).

**Getting Started**

## **Connecting your system**

- 1. Connect your IP cameras directly to the system with the provided PoE cables.
- 2. Connect your display to the VGA input on the system.
- 3. Connect your system to a nearby power outlet with the provided power adapter.
- 4. Connect your USB mouse to the corresponding input.
- 5. Connect your NVR system to your wireless router with the provided ethernet cable.

For the following instructions, please refer to the diagram:

### **Setting up your NVR**

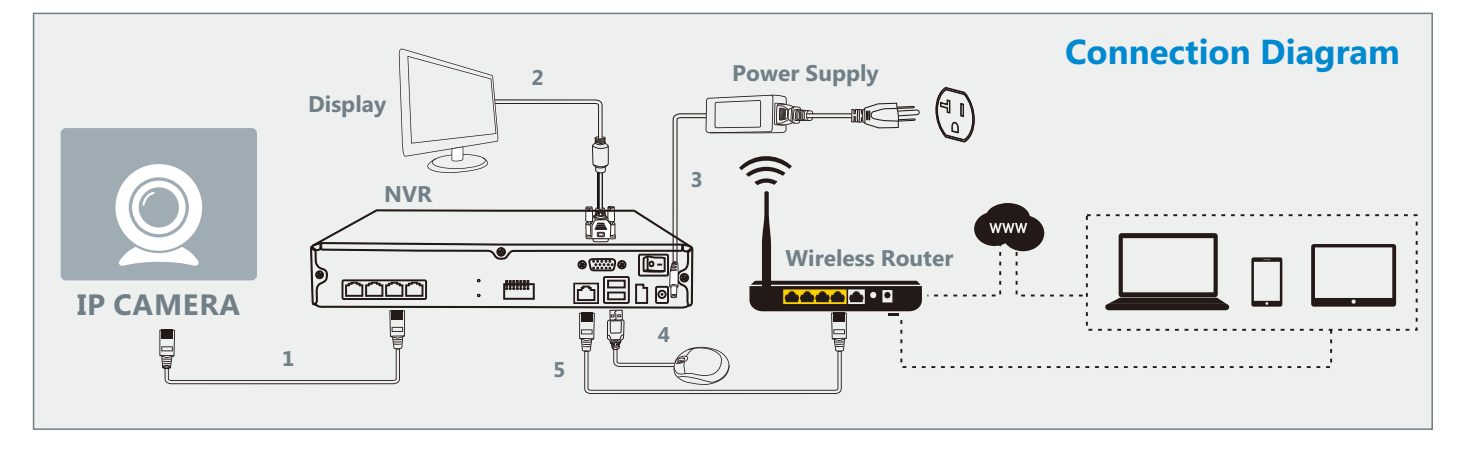

#### Note: Please weatherproof all cable ends if installing cameras outside

You are now ready to setup remote viewing for surveillance from any location! Before proceeding, you will need a mobile device with iOS v4.3 (and up) and a valid iTunes account, or Android v2.3 and up.

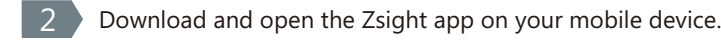

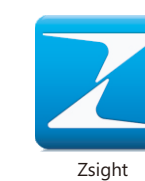

Android/iOS

To complete setup, you will need to:

**1** Connect your mobile device to the same wireless network as your NVR.

3

Once you have completed the system connection, the following instructions will guide you through configuring the cameras to your NVR.

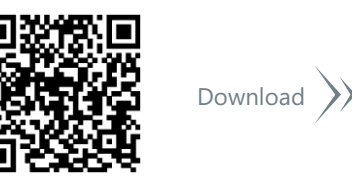